# لوصولا ةطقن يف WLAN يمدختسم نيوكت Cisco Business Wireless

# فدهلا

ةيكلساللJ ةيلحملI ةكبشلI يمدختسم نيوكت ةيفيك حيضوت وه دنتسملI اذه نم فدهلI .Cisco نم تاكرشلل (CBW (ةيكلساللا (AP (لوصولا ةطقن يف (WLAN(

<u>[Cisco](https://www.cisco.com/c/ar_ae/support/docs/smb/switches/Cisco-Business-Switching/kmgmt-2331-glossary-of-non-bias-language.html) ةعج</u>ارم كنكميف ،دنتسملا اذه يف ةدراولا تاحلطصملاب ةيارد ىلع نكت مل اذإ .[ةديدجلا تاحلطصملا درسم :Business](https://www.cisco.com/c/ar_ae/support/docs/smb/switches/Cisco-Business-Switching/kmgmt-2331-glossary-of-non-bias-language.html)

## تباثل| جمانربل| رادص|| قيبطتلل ةلباقل| ةزهجأل|

- (ثدحالا ليزنت) 10.0.1.0 | <u>(تانايپ لا ةقرو)</u> ددرتملا رايتلا نم تالوف 140 •
- (ثدحالا ليزنت) 10.0.1.0 | <u>(تانايايا ا ةف يحص)</u> ددرتملا رايتال نم تالوف 145 •
- (<u>ثدحألا لي زنت</u>) 10.0.1.0 | <u>(تانايپلا ةف يحص)</u> ددرتملا رايتلا نم تالوف 240 •

### ةمدقملا

ناكملا ىلإ تلصو دقف ،CBW لوصولا ةطقن يف WLAN يمدختسم نيوكت نع ثحبت تنك اذإ ءادأ ريفوتل 2 Wave ac802.11 رايعم ثدحأ CBW زارطلل (APs (لوصولا طاقن معدت !بسانملا يء ادئ ار عادأ رفوت يءف .ةفاثكلI ةيلاع تاكبشلI نع الضف ،ربكأ لوصو ةيناكمإو قئاف ىلع لوصحلل ،اهيلع دامتعالI نكميو نامألI ةيلIع ةيكلسال تالصو لالخ نم ةعانصلI لاجم .لقنتلا ءانثأ ةقئاف يئاهن مدختسم ةبرجت

ةدايزلل نرم تانايب تال|صتإ ماظن ذيفنتب (WLAN) ةيكلساللI ةيلحملI ةكبشلI موقت مدختست .ينابم ةعومجم وأ ىنبم لخاد ةيكلس LAN ةكبش لادبتسإ نم الدب رركتم لكشب نم للقي امم ،ءاوهلا ربع اهلابقتساو تانايبلا لاسرإل يكلساللا ددرتلا WLAN تاكبش .ةيكلس تالصو ىلإ ةجاحلا

!أدبن انعدف ،CBW لوصولا ةطقن ىلع WLAN يمدختسم نيوكتل ادعتسم تنك اذإ

#### تايوتحملا لودج Ī

- اهترادإو WLAN يمدختسم ضرع
- <u>WLAN مرختسم ةفاضإ</u> •
- WLAN مدختسم ريرحت
- <u>WLAN مرذتسم فذح</u> •

#### اهترادإو WLAN يمدختسم ضرع Ĭ

.نيئدتبملل حئاصن ىلع ءوضلا ليدبتلل لباقلا مسقلا اذه طلسي

### لوخدلI ليجست

مايقلل .ةيساسألا لوصولا ةطقنل (UI) بيولا مدختسم ةهجاو ىلإ لوخدلا ليجستب مق لبق اريذحت ىقلتت دق .cisco.ciscobusiness://https لخدأو بيو ضرعتسم حتفا ،كلذب ل|خدإب ةيس|سأل| لوصول| ةطقن ىل| لوصول| اضيأ كنكمي.دامتع|ل| ت|نايب لخدأ .ةعباتمل| .بيولا ضرعتسم يف (ةيساسألا لوصولا ةطقن نم) [https://[ipaddress

# تاودألا تاحيملت

ودبي يذل| ةادأل| حيملت نم ققحت ،مدختسمل| ةهجاو يف لقح لوح ةلئسأ كيدل ناك اذإ تات المات ال<sup>ا</sup>ك

# ؟ةعسوتملا ةيسيئرلا ةمئاقلا ةنوقيأ عقوم ديدحت يف ةلكشم هجاوت له

رقناف ،ةمئاقلا رز ىرت مل اذإ ،ةشاشلِا نم رسيألِا بناجِلا ىلع ةدوجوملا ةمئاقلا ىلا لقتنا

.يبناجلا طيرشلا ةمئاق حتفل ةنوقيألا هذه ىلع

### قيبطت Cisco Business

مردختسم ةهجاو عم ةرادإلI تازيم ضعب يف كرتشت ةقفارم تاقيءبطت ىلع ةزهجالI هذه يوتحت .قيبطتلا يف بيو مدختسم ةهجاو يف ةدوجوملا تازيملا ةفاك رفوتت نل .بيولا

[تنزيل تطبيق iOS](https://apps.apple.com/app/cisco-business/id1483862452) [تنزيل تطبيق Android](https://play.google.com/store/apps/details?id=com.cisco.business&pcampaignid=pcampaignidMKT-Other-global-all-co-prtnr-py-PartBadge-Mar2515-1)

### ةرركتملا ةلئسألا

.ةلوادتملا ةلئسألا دنتسم نم ققحتلا كنكمي ،ةبيجم ريغ لازت ال ةلئسأ كيدل تناك اذإ ةعئاش ةلئسا

تاباسح عم Guest WLAN و WPA2 Enterprise ل طقف WLAN يمدختسم ةرادإو ضرع كنكمي .لوصو عاونأك نييلحملا نيمدختسملا

يف WLAN ةكبشب يكلسال ليمع لصتي نأ بجي ،كب ةصاخلا CBW ةكبش مادختسال .ةكبشلا

مدختسملا تاغوسم مادختسإ يكلساللا ليمعلا يكلع نيعتيس ،WLAN ةكبشب لاصتالل ةسايسك يصخش-WPA2 مدختست هذه WLAN ةكبش تناك اذإ .كلت WLAN ةكبشل ةنيعملI كلت WLAN ةكبشل ةبسانملا PSK2-WPA ةعومجم ريفوت مدختسملا ىلع بجيف ،نيمأت 2-WPA باسح ىلع نامألا جهن نييعت ةلاح يف .ةيساسألا لوصولا ةطقن ىلع رورم ةملكو ةحيحص مدختسم ةيوه ريفوت مدختسملا يلع بجي ،Enterprise/Local User .ةقباطم

دامتعا تانايبو نيفلتخم نيمدختسم دادعإ كنكمي ،WLAN يمدختسم ةذفان يف .ةيكلساللا AP CBW ةكبش يف ةفلتخملا WLAN تاكبشل مهب ةصاخلا نيمدختسملا لوصول| ةطقن لٻق نم مەيلع قيدصتل| مت نيذل| نويلحمل| نومدختسمل| مە ءالؤه .PSK2-WPA مادختساب ةيساسألا

.WLAN يمدختسم < ةيكلسال تادادعإ رتخأ ،مهترادإو WLAN يمدختسم ضرعل

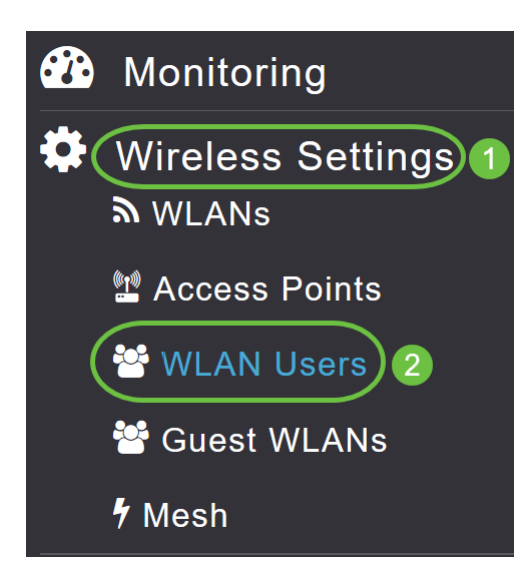

ىلع مهنيوكت مت نيذلا WLAN يمدختسم ددع يلامجإ عم WLAN يمدختسم ةذفان ضرع متي َةيكلسالـلا ةيلحملا ةكبشلاً يمدختسم عيمُج درست امك .ةيساسألا لوصولا ةطقن :ةيلاتلا ليصافتلا عم ةكبشلا يف (WLAN)

- .WLAN ةكبش مدختسم مسا *مدختسملا مس*ا •
- متي .ليدبتUا رز نيكمت ةلاح يف فيض مدختسم باسح ىلإ ريشي *فيض مدختسم* تقو نم (ةعاس 24 وأ) ةيناث 86400 غلبت ةدودحم ةيحالص عم اذه مدختسملا باسح ريفوت .هئاشنإ
- .اهب ل|صت|ل| مدختسملل نكمي يتل| WLAN تاكبش *WLAN فيرعت فلم* •
- .مدختسملا لوح ةيفاضإ تاقيلعت وأ ليصافت *فصول*ا •

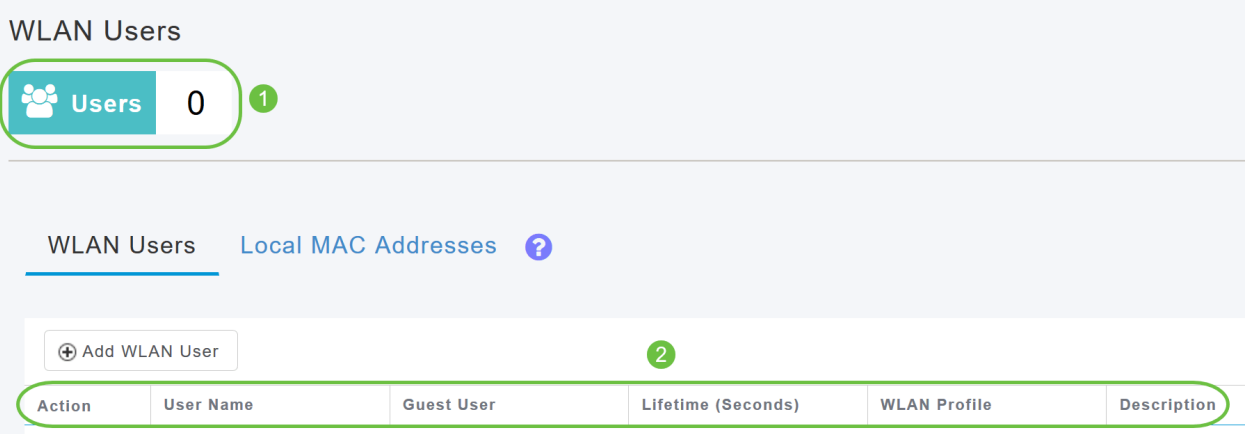

### WLAN مدختسم ةفاضإ

1 ةوطخلا

.WLAN ةكبش مدختسم ةفاضإ قوف رقنا ،WLAN ةكبش مدختسم ةفاضإل

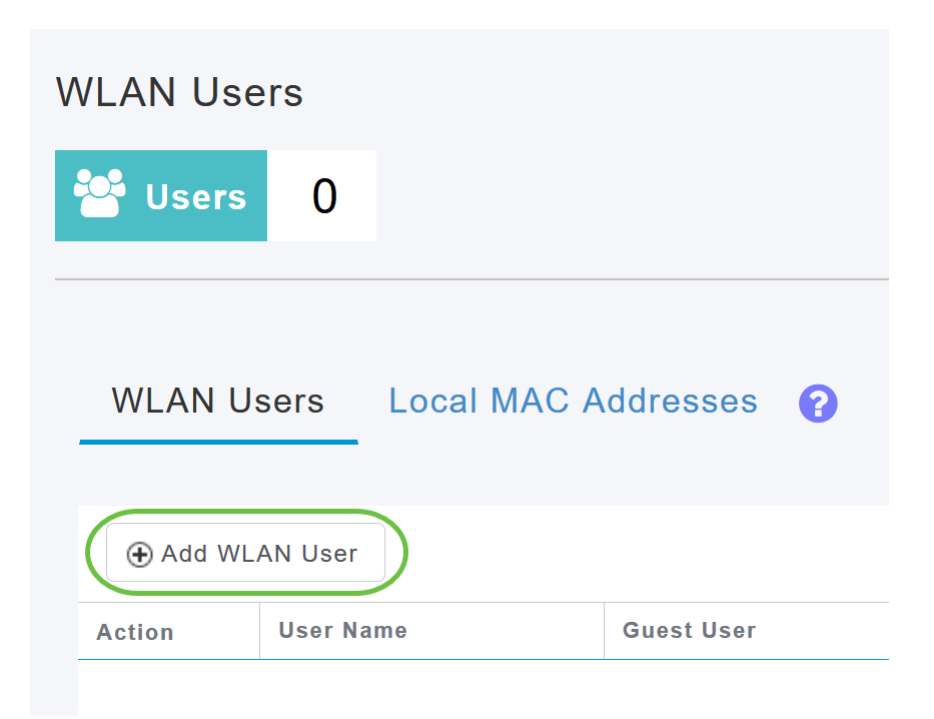

### 2 ةوطخلا

:ةيلاتلا ليصافتلا ددح

- .(WLAN) ةيكلساللا ةيلحملا ةكبشلا مدختسم باسحل امسا ددح *مدختسملا مس*ا .)
- مدختسم باسح نوكي نأ ينعي اذه ناك اذإ قلزنملا رز نيكمتب مق *فيض مدختسم* ي اين اوثلاب ،هئاش:إ تقو نم باسحلا اذه ةيحالص ديدحت اضيأ كنكمي .Guest WLAN ىدم ةمىق دىدحت كنكمي .(ةعاس 24 يأ) يناث 86400 ةمىقلJ. .*يضارتفالI رمعلI* لقح .(ةنس ىلإ ةقيقد نم يأ) ةيناث 31536000 ىلإ 60 نم ةايحلا
- ةمئاقلا نم .اهب ل!صتالا مدختسملل نكمي يتلا WLAN ةكبش ددح *WLAN فيرعت فلم* ىلع باسحلا اذه قيبطتل WLAN ةكبش يأ رتخأ وأ ،ةنيعم WLAN ةكبش رتخأ ،ةلدسنملا ةمئاقلا هذه ءلم متي .ةيساسألا لوصولا ةطقن ىلع WLAN تاكبش عيمج دادعإ .WLAN تاكبش < يكلساللا تادادعإ نمض اهنيوكت مت يتلا WLAN تاكبشب ةلدسنمل ال
- .WLAN ةكبشب ل|صتال| دنع اهمادختسإ بجي يتل| رورمل| ةملك *ةديدج رورم ةملك* •
- .اهديكأتل رورملI ةملك لIخدإ دعأ  *رورملI ةملك ديكأت* ∙
- .قلزنملا رز نيكمتب رورملا ةملك راهظإ رايتخإ كنكمي  *رورملا ةملك راهظإ* •
- .مدختسملل ةيفاضإ تاقيلعت وا ليصافت *فصول*ا •

.**قبطي** ةقطقط

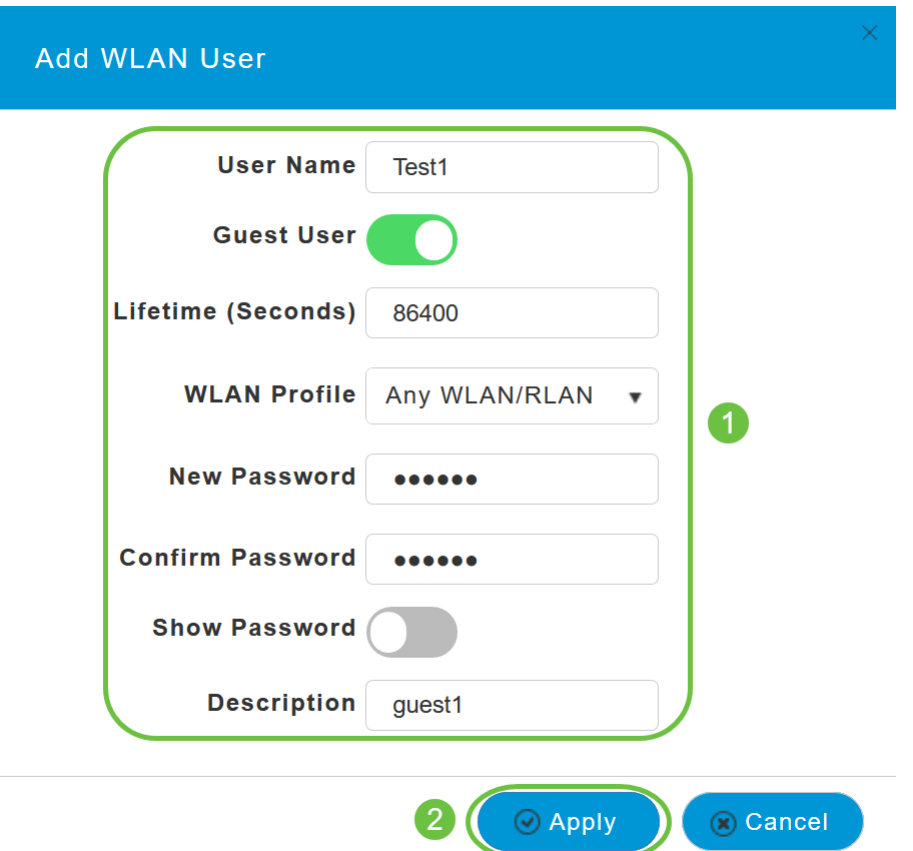

### WLAN مدختسم ريرحت

WLAN ةكبش مدختسمل ةرواجملا ريرحت ةنوقيأ قوف رقنا ،WLAN ةكبش مدختسم ريرحتل .ةمزال $\cup$ ا تاري $\mathrm{s}$ غات اعارجإو هليصافت ليدعت ديرت يذل

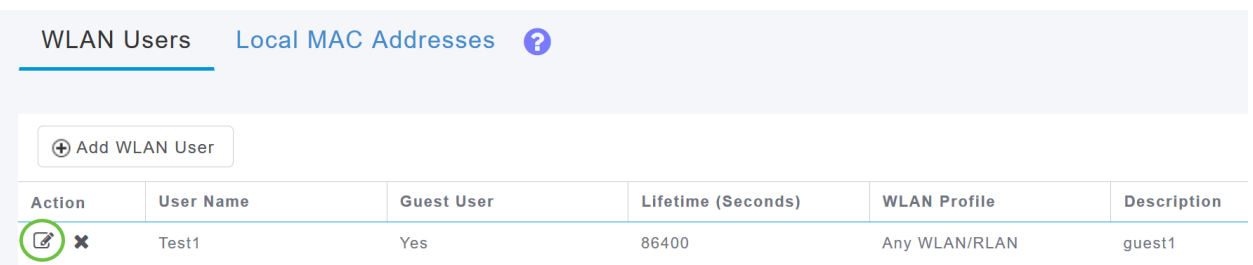

#### WLAN مدختسم فذح Ī

#### 1 ةوطخلا

يذلl WLAN ةكبش مدختسمل ةرواجملا **فذحل**ا ةنوقيأ ىلع رقنا ،WLAN ةكبش مدختسم فذحل .هفذح ديرت

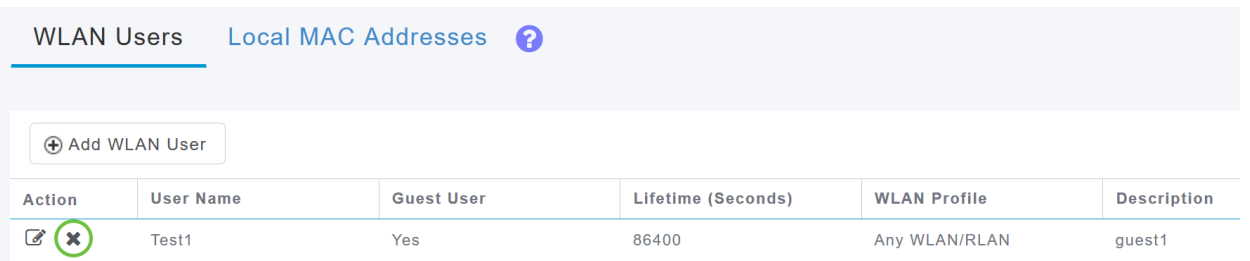

.ديكأتلا ةشاش يف ok ةقطقط

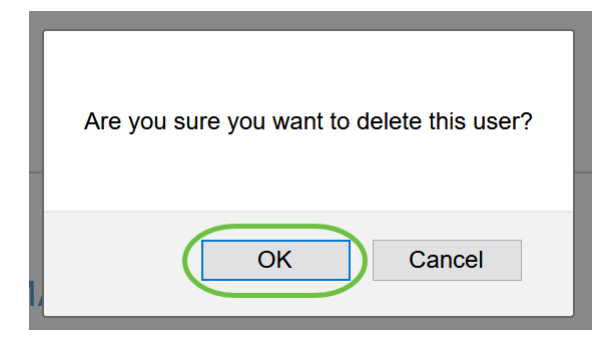

# رارقلا

لوصولا طاقن يف WLAN يمدختسم نيوكتل تاوطخلا نآلا تملعت دقل !كيدي نيب وه اه ل*وصول\ ةطقن ةرادإ ل*ي لد عجار ،امدقت رثكأ تانيوكت ىلع لوصحلل .كب ةصاخلا CBW .Cisco Business نم ةيكلساللا

[الأسئلة المتكررة](/content/en/us/support/docs/smb/wireless/CB-Wireless-Mesh/1769-tz-Frequently-Asked-Questions-for-a-Cisco-Business-Mesh-Network.html) [RADIUS](https://www.cisco.com/c/ar_ae/support/docs/smb/wireless/CB-Wireless-Mesh/2077-Configure-RADIUS-CBW.html) [ترقية البرامج الثابتة](/content/en/us/support/docs/smb/wireless/CB-Wireless-Mesh/2063-Upgrade-software-of-CBW-access-point.html) [RLANs](/content/en/us/support/docs/smb/wireless/CB-Wireless-Mesh/2067-RLAN-Port-Config-AP-Groups-CBW.html) [تنميط الطلب](/content/en/us/support/docs/smb/wireless/CB-Wireless-Mesh/2068-Application-Profiling.html) [تصنيف العملاء](/content/en/us/support/docs/smb/wireless/CB-Wireless-Mesh/2080-Client-Profiling.html) [أدوات نقطة الوصول الأساسية](/content/en/us/support/docs/smb/wireless/CB-Wireless-Mesh/1895-Master-AP-Tools.html) [Umbrella](/content/en/us/support/docs/smb/wireless/CB-Wireless-Mesh/2071-Configure-Cisco-Umbrella-CBW.html) [مستخدمو WLAN](/content/en/us/support/docs/smb/wireless/CB-Wireless-Mesh/2075-Config-WLAN-Users-CBW.html) [التسجيل](/content/en/us/support/docs/smb/wireless/CB-Wireless-Mesh/2064-Setting-Up-System-Message-Logs-CBW.html) [تنظيم حركة البيانات](https://www.cisco.com/c/ar_ae/support/docs/smb/wireless/CB-Wireless-Mesh/2076-traffic-shaping.html) [عرائس](/content/en/us/support/docs/smb/wireless/CB-Wireless-Mesh/2074-Rogue-Clients-CBW-Master-AP.html) [متدخلين](/content/en/us/support/docs/smb/wireless/CB-Wireless-Mesh/2073-interferers.html) [إدارة التكوين](/content/en/us/support/docs/smb/wireless/CB-Wireless-Mesh/2072-Config-Managmt-CBW.html) [وضع شبكة تكوين المنفذ](/content/en/us/support/docs/smb/wireless/CB-Wireless-Mesh/2066-Config-Ethernet-Ports-Mesh-Mode.html) [مرحبا بك في شبكة CBW](/content/en/us/support/docs/smb/wireless/CB-Wireless-Mesh/1768-tzep-Cisco-Business-Introduces-Wireless-Mesh-Networking.html) [شبكة الضيف باستخدام مصادقة البريد الإلكتروني ومحاسبة RADIUS]( https://www.cisco.com/c/ar_ae/support/docs/smb/wireless/CB-Wireless-Mesh/2082-Configure-Guest-Network-email-RADIUS-CBW.html) [استكشاف الأخطاء]( https://www.cisco.com/c/ar_ae/support/docs/smb/wireless/CB-Wireless-Mesh/2109-tz-troubleshooting-CBW-Mesh-Network.html) [وإصلاحها]( https://www.cisco.com/c/ar_ae/support/docs/smb/wireless/CB-Wireless-Mesh/2109-tz-troubleshooting-CBW-Mesh-Network.html) [إستخدام موجه Draytek مع CBW]( https://www.cisco.com/c/ar_ae/support/docs/smb/wireless/CB-Wireless-Mesh/kmgmt-2314-Draytek-router-Cisco-Business-Wireless.html) ةمجرتلا هذه لوح

ةي الآلال تاين تان تان تان ان الماساب دنت الأمانية عام الثانية التالية تم ملابات أولان أعيمته من معت $\cup$  معدد عامل من من ميدة تاريما $\cup$ والم ميدين في عيمرية أن على مي امك ققيقا الأفال المعان المعالم في الأقال في الأفاق التي توكير المالم الما Cisco يلخت .فرتحم مجرتم اهمدقي يتلا ةيفارتحالا ةمجرتلا عم لاحلا وه ىل| اًمئاد عوجرلاب يصوُتو تامجرتلl مذه ققد نع امتيلوئسم Systems ارامستناه انالانهاني إنهاني للسابلة طربة متوقيا.